# IBM IMS Tooling for Transaction Management

Nick Griffin IMS Tools Product Manager

Andy Nguyen Software Engineer – IMS Tools Lab

**IMS Technical Symposium 2015** 

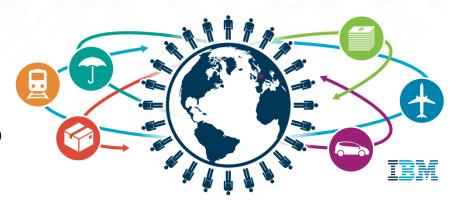

## Important disclaimer

© Copyright IBM Corporation 2014. All rights reserved.

U.S. Government Users Restricted Rights - Use, duplication or disclosure restricted by GSA ADP Schedule Contract with IBM Corp.

THE INFORMATION CONTAINED IN THIS PRESENTATION IS PROVIDED FOR INFORMATIONAL PURPOSES ONLY. WHILE EFFORTS WERE MADE TO VERIFY THE COMPLETENESS AND ACCURACY OF THE INFORMATION CONTAINED IN THIS PRESENTATION, IT IS PROVIDED "AS IS" WITHOUT WARRANTY OF ANY KIND, EXPRESS OR IMPLIED. IN ADDITION, THIS INFORMATION IS BASED ON IBM'S CURRENT PRODUCT PLANS AND STRATEGY, WHICH ARE SUBJECT TO CHANGE BY IBM WITHOUT NOTICE. THE INFORMATION ON NEW PRODUCTS IS FOR INFORMATIONAL PURPOSES ONLY AND MAY NOT BE INCORPORATED INTO ANY CONTRACT. THE INFORMATION ON ANY NEW PRODUCTS IS NOT A COMMITMENT, PROMISE, OR LEGAL OBLIGATION TO DELIVER ANY MATERIAL, CODE OR FUNCTIONALITY. THE DEVELOPMENT, RELEASE, AND TIMING OF ANY FEATURES OR FUNCTIONALITY DESCRIBED FOR OUR PRODUCTS REMAINS AT THE SOLE DISCRETION OF IBM. IBM SHALL NOT BE RESPONSIBLE FOR ANY DAMAGES ARISING OUT OF THE USE OF, OR OTHERWISE RELATED TO, THIS PRESENTATION OR ANY OTHER DOCUMENTATION. NOTHING CONTAINED IN THIS PRESENTATION IS INTENDED TO, NOR SHALL HAVE THE EFFECT OF, CREATING ANY WARRANTIES OR REPRESENTATIONS FROM IBM (OR ITS SUPPLIERS OR LICENSORS), OR ALTERING THE TERMS AND CONDITIONS OF ANY AGREEMENT OR LICENSE GOVERNING THE USE OF IBM PRODUCTS AND/OR SOFTWARE.

IBM, the IBM logo, ibm.com, Information Management, IMS, and z/OS are trademarks or registered trademarks of International Business Machines Corporation in the United States, other countries, or both. If these and other IBM trademarked terms are marked on their first occurrence in this information with a trademark symbol (® or ™), these symbols indicate U.S. registered or common law trademarks owned by IBM at the time this information was published. Such trademarks may also be registered or common law trademarks in other countries. A current list of IBM trademarks is available on the Web at "Copyright and trademark information" at www.ibm.com/legal/copytrade.shtml

Other company, product, or service names may be trademarks or service marks of others.

## Agenda

- IMS Tools TM Portfolio
  - IMS Command Control Facility
  - IMS HP Sysgen
  - IMS ETO Support
  - IMS Queue Control Facility
  - IMS Workload Router
  - IMS Sysplex Manager Challenges and Solutions
    - Shared Queues
    - Data Sharing
    - RM Resources
- **Q&A**

## **IMS Command Control Facility**

## Solutions

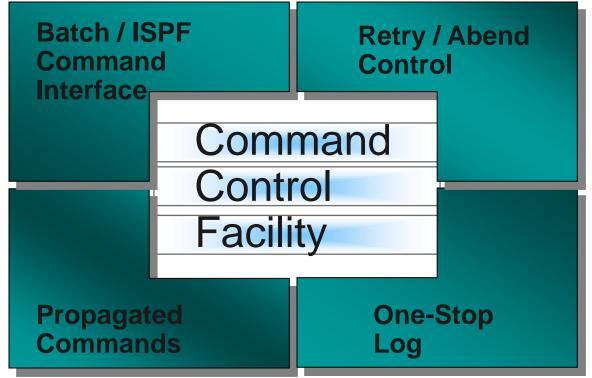

## **IMS Command Control Facility**

- Simplify management of large IMS environments IMS commands from a single view while automating processes
- Issue commands to from 1 to 64 IMS systems simultaneously.
- Issue commands to any type of IMS system: DBCTL, DCCTL, or DB/DC.
- Issue commands using any of the following methods:
  - A batch program
  - An ISPF interface
  - A callable application programming interface (API)
- Create a combined log for IMS messages, commands, and command responses
- Process both IMS type-1 and type-2 commands (dependent upon setup options)

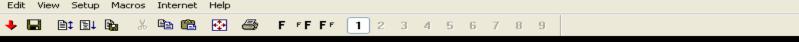

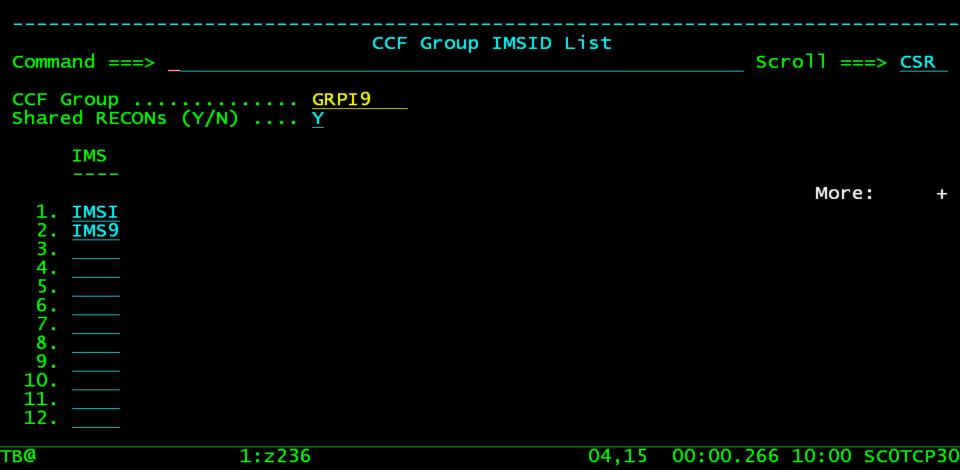

cted to 192.168.0.32 port 23

00:00.266 04,15 SCOTCP30

| Edit View Setup Macros Internet Help                                                                                                    |                                                    |
|----------------------------------------------------------------------------------------------------|----------------------------------------------------|
| 🔸 🖬 🖹 🖹 🛍 🛍 🔂 🛃 🖉 🖉 F FFF 123456789                                                                                                    |                                                    |
|                                                                                                    |                                                    |
| CCF IMS Command Pane                                                                                                    | 1                                                  |
| Option ===>                                                                                                    | Scroll ===> <u>CSR</u>                             |
| IMSID/GROUP: GRPI9<br>Command ===> /DIS DB DBIZT1 DI21PART                                                                                                    |                                                    |
| **************************************                                                                                                    | *****                                              |
| CCF0329I - COMMAND EXECUTING ON: IMSI<br>/DIS DB DBIZT1 DI21PART<br>DATABASE TYPE TOTAL UNUSED TOTAL UNUSED AC<br>DBIZT1 DL/I EX<br>DI21PART DL/I UP<br>*06241/075724* | C CONDITIONS<br>NOTOPEN, ALLOCS<br>NOTOPEN, ALLOCS |
| CCF0329I - COMMAND EXECUTING ON: IMS9<br>/DIS DB DBIZT1 DI21PART<br>DATABASE TYPE TOTAL UNUSED TOTAL UNUSED AC<br>DBIZT1 DL/I UP<br>*06241/075724*                     | C CONDITIONS<br>NOTOPEN, ALLOCS<br>NOTOPEN, ALLOCS |
|                                                                                                    | 07,15 00:00.547 07:57 SC0TCP27                     |
| cted to 192.168.0.32 port 23                                                                                                    | 00:00.547 07,15 SC0TCP27                           |

# IMS HP Sysgen IMS ETO Support

#### **IMS High Performance System Generation**

- Manage your IMS Sysgen Definitions using ISPF
  - Database, program, transaction, and route code definitions
  - Dynamic changes to definitions
  - Tools to keep sysgen source in sync with IMS control blocks
  - One user can define what changes are required, and have another user implement the change at a later time, via ISPF or batch.
  - Back out changes installed by HP Sysgen Tools.
- Use ETO Support to manage your terminal definitions
  - Get rid of IMS exit management and use a standard solution
  - No need to have Assembler skill
  - Continuous availability

10

Allow dynamic deployment of new requests

| Session A - [24 x 8                                   | 0]                                    |                                                    |        |
|-------------------------------------------------------|---------------------------------------|----------------------------------------------------|--------|
| <u>F</u> ile <u>E</u> dit <u>V</u> iew <u>C</u> ommur | nication <u>A</u> ctions <u>W</u> ind | ow <u>H</u> elp                                    |        |
|                                                       |                                       |                                                    |        |
| EDIT                                                  | IMS HP Sy                             | sgen Tools - Add a Transaction Definition          |        |
| Command ==:                                           | =>                                    |                                                    |        |
|                                                       |                                       |                                                    |        |
| Primary                                               | Commands:                             |                                                    |        |
| COPY                                                  | Сору                                  | Attributes from an Existing Transaction Definition |        |
|                                                       |                                       |                                                    |        |
| <u>Parameter</u>                                      | Value                                 | Description                                        |        |
|                                                       |                                       | More:                                              | +      |
| Tran Code                                             |                                       | Transaction Code                                   |        |
| PSB Name                                              | <u>DFSSAM04</u>                       | Associated PSB Name                                |        |
| DCLWA                                                 | <u>NO</u>                             |                                                    |        |
| Edit Case                                             | UC                                    | Upper Case (UC) or Upper/Lower Case (ULC)          |        |
| EDIT Name                                             |                                       | Transaction Edit Routine Module Name               |        |
| FPATH                                                 | <u>NO</u>                             | Fast Path Specification (NO, YES or 12-30720)      |        |
| INQUIRY                                               | <u>NO</u>                             | Inquiry Mode (NO or YES)                           |        |
| RECOVER                                               | <u>RECOVER</u>                        | Recoverable Transaction (RECOVER or NORECOV)       |        |
| MAXRGN                                                | 0                                     | Maximum regions (0-255)                            |        |
| MODE                                                  | SNGL                                  | Mode (SNGL or MULT)                                |        |
| MSGTYPE                                               | <u>SNGLSEG</u>                        | Segments (SNGLSEG or MULTSEG)                      |        |
| RESPONSE                                              | <u>NO</u>                             | Response mode (NO or YES)                          |        |
| CLASS                                                 | 3                                     | Transaction Class (1-999)                          |        |
| PARLIM                                                | NONE                                  | Parallel Limit Count (NONE or 0-32767)             |        |
| COUNT                                                 | <u>65535</u>                          | PROCLIM Count (0-65535)                            |        |
| SECONDS                                               | <u>65535</u>                          | PROCLIM Time (0-65535)                             |        |
| M <u>A</u> a                                          |                                       |                                                    | 09/020 |

Connected to remote server/host 192.168.0.20 using lu/pool SC0TCP01 and port 23

11.

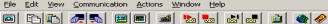

#### **IMS ETO/SUPPORT SOLUTION: Global Signon Options**

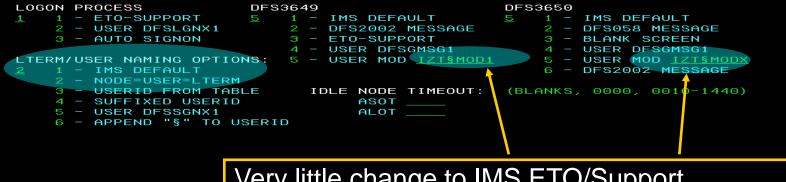

Very little change to IMS ETO/Support Reserved MOD Names for special MFS formatting as requested by the customer

ь

#### IMS ETO/SUPPORT SOLUTION : Update LTERM Abend Table

| SEL | ORIGIN | ABEND | TYPE |
|-----|--------|-------|------|
|     |        |       |      |
|     | CQS*   |       |      |
|     | CQS*   | 0777  | USER |
|     | CQS*   | 3303  | USER |
| _   | GPA0*  |       |      |
|     | I *    |       |      |
|     | TCPL6* |       |      |
|     | *      | 806   | SYS  |
|     | *      | 0777  | USER |

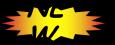

ROW COMMANDS: "S" OR "E" - TO EDIT ENTRY, "D" - TO DELETE ENTRY COMMAND LINE: "A" OR "ADD" - TO ADD AN ENTRY, "F" - FORWARD, "B" - BACKWARD

• IMS ETO Support Solution implements the capability offered by DFSNDMX0 to decide how to handle abending messages

 It extends the functionality allowing to managed abending messages by input transaction (Transaction Name) or msg origin (Input Lterm/Tpipe/Luname)

## **IMS Queue Control Facility**

## **IMS Queue Control Facility**

- Can help the customer manage all aspects of the IMS Queues
  - Requeue messages after IMS cold start, after application failures, for testing, for IMS migration, etc.
  - Monitor the existing queue space usage and notify problems in time to do something about it
  - -Manage the in-process IMS Queue
    - List and manage tasks that are flooding the queue
    - Query the queues to determine the kind
    - of queue usage by various IMS entities (input,
    - program output, etc..).
    - Look at specific queue entries
    - View message content
    - Move or Copy messages to a dataset
    - Requeue moved or copied messages

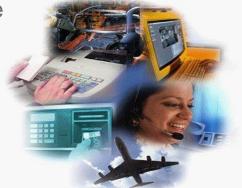

| Help                                                                                |                                                                                    |
|-------------------------------------------------------------------------------------|------------------------------------------------------------------------------------|
| Option ===>QSN Table Maintenance for Uncomm:                                        | itted messages                                                                     |
| Press ENTER to continue or press END to exit.<br>Server : IQCSERVA<br>IMS ID : IMS1 | APAR : BASE-07 07/05/01<br>JDTE : 2007.186<br>TIME : 11:08:28<br>DATE : 2007/07/05 |
| Data set name for the JCL:                                                          | V.PROCLIB'                                                                         |
| FILL FILL FILL FILL FILL FILL FILL FILL                                             | F10=Actions F12=Cancel                                                             |
|                                                                                     |                                                                                    |
| f A                                                                                 |                                                                                    |

## **IMS Workload Router**

#### **IMS Workload Router**

- Routes IMS transactions that originate from network input or program-to-program message switches.
- Provides for weighted distribution of transactions, that is, different MSC Links can receive different parts of the work load.
- Provides an online, real-time administrator interface for monitoring and dynamically updating the IMS Workload Router configuration.
- Supports parallel MSC sessions between MSC end-points.
- Automatically recognizes and avoids routing transactions to unavailable IMS systems and MSC links. Automatically reconfigures the work load when planned or unplanned outages occur.
- Allows routing to single paths or links, or to a system of IMS Workload Router-defined paths or links.

## WLR Inter-Plex Configuration – Partner Outage

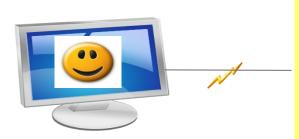

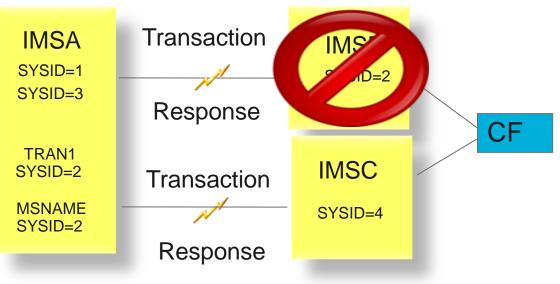

## **IMS Sysplex Manager**

Andy Nguyen Software Engineer – IMS Tools Lab

### **IMS Sysplex Manager**

- Real-time management of multiple IMS systems in a sysplex or IMSplex environment
- Single point of control through a simplified user interface (ISPF)
- Structured displays of IMS resources and CF structures
- Statistics for CSL (OM, RM, ODBM and SCI), IRLM, and CQS
- Real-time IRLM Long Lock Report
- Assign affinity capability for transactions in shared-queues environment
- Automatic overflow protection for local buffers and SQ structure\*
- Dashboard with key system indicators and threshold monitoring

## **IMS Sysplex Challenges and Solutions**

Shared Queues

#### -Transaction affinity

- CF structures and log streams
- Full queue protection
- Shared Databases
  - Long lock detection
  - DEDB VSO statistics
- Shared Resources
  - Sysplex serial programs

## Transaction affinity – The Challenges

- Force local affinity for efficiency
- Assign affinity to specific IMS due to resource availability
- Reduce false-scheduling overhead
- Reduce contention

## Sysplex Manager Tool - Transaction Affinity Highlights

- Finer control of transaction scheduling
- Non-invasive to existing definition and operation
  - No omission of transaction definitions in sysgen
  - No stopping of transactions
  - No re-classing of dependent regions
  - No operational impact for loss of a system
- User defined affinity to route transaction messages
  - Any IMS in the shared queues group
  - Any subset of IMS systems
  - Equal or weighted distribution

## Affinity Routing Statistics – System View

| <u>M</u> enu <u>V</u> iew <u>O</u> ptions <u>A</u> ctions <u>H</u> elp                                                                                                  |
|----------------------------------------------------------------------------------------------------|
| GJEP93A Affinity Options/Systems Realtime snapshot<br>COMMAND ===>                                                                                                    |
| SMplex       ISM01       Date : 08/04/09         SM server. :       UIS1       Time : 15:36:07         Route       *                                                    |
| Structure name: GJESMAFN<br>Updated on. :Date: 08/03/09 Time: 16:02:36<br>Status . <u>ENABLED</u> PGMREJECT . <u>AB-U3303</u> NETREJECT . <u>2175</u><br>More: >        |
| Target <u>*</u>                                                                                                    |
| Total number of calls for routing.36Total number of messages routed.0                                                                                                   |
| Enter 'e' to edit an affinity system                                                                                                    |
| Cmd TargetStatusMsgs-Routed toTarget-IMS_IMSGRP02ENABLED0IMS2_IMSGRP03DISABLED0IMS3_IMSGRP01ENABLED0IMS1_IMSGRP13ENABLED0IMS1_IMSGRP14ENABLED0IMS1_IMSGRP04ENABLED0IMS4 |

## Affinity Routing Statistics – Update System

| Menu View               | Options Actio                    | ns Help            |              |                          |                                    |
|-------------------------|----------------------------------|--------------------|--------------|--------------------------|------------------------------------|
| GJEP93A<br>COMMAND ===> |                                  | Affinity           | Options/Sys  | items Row 1 <sup>-</sup> | snapshot<br>to 6 of 6<br>===> PAGE |
| SMplex<br>SM server.    | GJEPAOS<br>COMMAND ===>          |                    | inity System |                          |                                    |
| Route                   | Affinity attri<br>Structure name |                    | successfull  | .y                       |                                    |
| Structure n             |                                  |                    |              |                          |                                    |
| Updated on.             | Group name                       | . IMSGRP02         |              |                          |                                    |
| Status . EN             | Status                           | . <u>Enabled</u>   | Enabled or   | Disabled                 |                                    |
|                         | Enter upto 32                    |                    |              |                          | >                                  |
| Target                  | Target IMSids                    | . <u>IMS2 IMS1</u> |              |                          |                                    |
|                         |                                  |                    |              |                          |                                    |
| Total numbe             |                                  |                    |              |                          | 36                                 |
| Total numbe             |                                  |                    |              |                          | Θ                                  |
| Enter 'e' t             | F1=HELP                          | F2=SPLIT           | F3=END       | F4=RETURN                |                                    |
|                         | F5=RFIND                         | F6=RCHANGE         | F7=UP        | F8=DOWN                  |                                    |
| Cmd Target              |                                  | о т.               |              |                          |                                    |
| E IMSGRP02              |                                  |                    | S2           |                          |                                    |
|                         | DISABLED                         |                    | S3           |                          |                                    |
| IMSGRP01                |                                  |                    |              |                          |                                    |
| IMSGRP13                |                                  |                    | S1 IMS3      |                          |                                    |
| IMSGRP1A                |                                  |                    | S1 IMSA      |                          |                                    |
| IMSGRP04                |                                  |                    | S4           |                          |                                    |
| ***********             | *****                            | *** Bottom of      | data *****   | *****                    | ******                             |

### Affinity Routing Statistics – Destination View

| <u>M</u> enu <u>V</u> iew                  | <u>F</u> ilter <u>O</u> ptions                                                                            | <u>A</u> ctions <u>H</u> elp     |                              | <b>D</b> 1+4                     |                    |
|--------------------------------------------|----------------------------------------------------------------------------------------------------|----------------------------------|------------------------------|----------------------------------|--------------------|
| GJEP94A<br>COMMAND ===>                    | De                                                                                                    | stination Affir                  | nities                       | Realtime<br>Row 1 to<br>SCROLL = |                    |
| SMplex<br>SM server. :<br>Route            | UIS1                                                                                                    |                                  | . : 08/04/09<br>. : 15:44:07 |                                  |                    |
|                                            | e: <mark>GJESMAFN</mark><br>Date: <mark>08/04/09</mark><br><u>LED                                    </u> |                                  | NETREJECT.: <u>2</u>         | <u>175</u>                       |                    |
| Transact 2                                 | *                                                                                                    |                                  |                              |                                  |                    |
| 'r' to to to to to to to to to to to to to | view transaction<br>view affinity ro<br>exec IMS command<br>edit destination<br>stination                 | uter statistic:<br>s<br>affinity |                              |                                  |                    |
| Cmd Name                                   | e/Class Primary                                                                                           | Secondary                        |                              |                                  | Status             |
| TRAI                                       |                                                                                                    | 1 IMSGRP02<br>2 IMSGRP01         | O RE.<br>O RE.               | JECT                             | ENABLED<br>ENABLED |
|                                            |                                                                                                    | 1 IMSGRP02                       | 0 RE                         |                                  | ENABLED            |
|                                            |                                                                                                    | A IMSGRP02                       | 0 RE                         |                                  | DISABLED           |
| XYZ                                        |                                                                                                    |                                  | 0 RE-                        |                                  | ENABLED            |
|                                            |                                                                                                    | A IMSGRP02                       | Θ RE-                        |                                  | ENABLED            |
| APO                                        |                                                                                                    | 3 IMSGRP02                       | O RE                         |                                  | ENABLED            |
|                                            | N%%C IMSGRP1                                                                                              |                                  | ΘΟυ                          |                                  | DISABLED           |
| %%F:                                       |                                                                                                    | 1<br>1 IMSGRP02                  | O QUI<br>O RE-               |                                  | ENABLED<br>ENABLED |
|                                            |                                                                                                    | 1 IMSGRP02                       | O RE                         |                                  | ENABLED            |
|                                            |                                                                                                    | 2 IMSGRP01                       | 0 RE                         |                                  | ENABLED            |
|                                            |                                                                                                    |                                  | O QUI                        |                                  | ENABLED            |
|                                            |                                                                                                    | A IMSGRP02                       | 0 RE                         |                                  | ENABLED            |
|                                            | NAB* IMSGRP1                                                                                              |                                  | ΘΩυ                          |                                  | DISABLED           |
| *****                                      | ****                                                                                                    | ** Bottom of da                  | ata ************             | ****                             | ****               |

## Affinity Routing Statistics – Update Destination

| Menu View                     | Filter Options A                                    | ctions Hel         | lp              | <b>D</b> = 1 + 4     |                                       |
|-------------------------------|-----------------------------------------------------|--------------------|-----------------|----------------------|---------------------------------------|
| GJEP94A<br>COMMAND ===>       | Desti                                               | nation Affi        | inities         | Row 1 to             | e snapshot<br>o 15 of 15<br>===> PAGE |
| SMplex<br>SM server.<br>Route | GJEPADT I<br>COMMAND ===>                           | Update Dest        | tination Affini | ity                  |                                       |
| <b>.</b>                      | Structure name: GJI                                 | ESMAFN             |                 |                      |                                       |
| Structure n<br>Updated on.    | Destination name .                                  | TRAN2              |                 |                      |                                       |
| Status.: EN                   | Tran. class list .                                  |                    | ×               | ××,×××,              |                                       |
| Transact .                    | Primary target<br>Secondary target .<br>Disposition | IMSGRP02           | Queue or Reje   | ect                  |                                       |
| Enter 's' t<br>'r' t          | Status                                              |                    |                 |                      |                                       |
| 'c' t<br>'e' t<br>_           |                                                     | SPLIT<br>RCHANGE   | F3=END<br>F7=UP | F4=RETURN<br>F8=DOWN |                                       |
| Cmd N                         |                                                     |                    |                 | TO DOWN              | atus                                  |
| e TRÍ<br>API                  | IN2 IMSGRP01 II                                     |                    |                 | REJECT<br>REJECT     |                                       |
| TR                            |                                                     |                    |                 | REJECT               | ENABLED                               |
|                               | IL12 IMSGRP1A II                                    | MSGRP02            |                 | REJECT               | DISABLED                              |
| XYZ                           |                                                     |                    |                 | REJECT               | ENABLED                               |
|                               | AD2R2 IMSGRP1A II                                   | MSGRP02<br>MSGRP02 |                 | REJECT               |                                       |
|                               | IN%%C IMSGRP1A                                      | 13GRP02            |                 | QUEUE                | ENABLED<br>DISABLED                   |
| %%F                           |                                                     |                    |                 | QUEUE                | ENABLED                               |

## Affinity Routing Statistics – Add Destination

| Menu View                     | Filter Options Actions He                                                                  | elp                              |                                                            |
|-------------------------------|--------------------------------------------------------------------------------------------|----------------------------------|------------------------------------------------------------|
| GJEP94A<br>COMMAND ===>       | Destination Aft                                                                            | finities                         | Realtime snapshot<br>Row 1 to 15 of 15<br>SCROLL ===> PAGE |
| SMplex<br>SM server.<br>Route | GJEPADT Add Destin<br>COMMAND ===><br>Structure name: GJESMAFN                             |                                  |                                                            |
| Structure n<br>Updated on.    | Destination name . <u>TRAN3</u>                                                            |                                  |                                                            |
| Status.: EN<br>Transact .     | Tran. class list .<br>Primary target <u>IMSGRP01</u><br>Secondary target . <u>IMSGRP13</u> |                                  | xx,                                                        |
| Enter 's' t                   | Disposition <u>REJECT</u><br>Status <u>ENABLED</u>                                         | Queue or Reject                  | led                                                        |
| 'r' t<br>'c' t<br>'e' t       | F1=HELP F2=SPLIT                                                                           | F3=END F4=                       | RETURN                                                     |
| Cmd N                         | FI-HELP FZ-SPLIT<br>F5=RFIND F6=RCHANGE                                                    |                                  | DOWN<br>atus                                               |
|                               | IL11 IMSGRP02 IMSGRP01                                                                     | 0 REJ<br>0 REJ                   | ECT ENABLED                                                |
| TRA<br>APC<br>XYZ             | IL12 IMSGRP1A IMSGRP02                                                                     | 0 REJ<br>0 REJ<br>0 REJ          | ECT DISABLED                                               |
| TST<br>APC                    | AD2R2 IMSGRP1A IMSGRP02<br>L21 IMSGRP13 IMSGRP02<br>N%%C IMSGRP1A                          | 0 REJ<br>0 REJ<br>0 REJ<br>0 QUE | ECT ENABLED                                                |

## **IMS Sysplex Challenges and Solutions**

- Shared Queues
  - Transaction affinity

#### -CF structures and log streams

- Full queue protection
- Shared Databases
  - Long lock detection
  - DEDB VSO statistics
- Shared Resources
  - Sysplex serial programs

## IMS CF Structures and log streams – The Challenges

Growing use of Coupling Facility Structures

- Data Sharing, Shared Message Queues, Resource Manager, CQS log streams, VSO
- No single source for list of in use structures and details
- Check log stream attributes
- Monitor offload activities

## **IMS Coupling Facility Structures**

| <u>M</u> en    | u <u>V</u> iew     | <u>O</u> ptions                                | <u>H</u> elp |               |          |       |     |                   |           | . 1. 1. |                                   | - 1 4 |
|----------------|--------------------|------------------------------------------------|--------------|---------------|----------|-------|-----|-------------------|-----------|---------|-----------------------------------|-------|
| GJEP9<br>Comma | 00<br>ND ===>      |                                                |              | Coup          | ling Fac | ility | St  | ructure           | s Rou     | ง 1     | ime snap:<br>to 10 o<br>_L ===> ] | f 10  |
| SM se          | ex<br>rver. :<br>: | UIS1                                           |              |               |          |       |     | 05/22/<br>13:30:2 |           |         |                                   |       |
| Enter          |                    | select a<br>select a                           |              |               |          | tream | in  |                   | on<br>Uti | liza    | ation                             |       |
| Cmd            | Structur           | e name                                         | Type         | Stat          | us       | Conne | s/M | axconns           | Entries   | l       | Elements                          |       |
|                | IMSMSGQ0           | 91                                             | MSGQ         | ALLO          | CATED    | 2     | 1   | 32                | 0         | %       | 1                                 | %     |
|                | IMSMSGQ0           | )10FLW                                         | 0VFL         | UNAL          | LOCATED  | 0     | 1   | 0                 | 0         | %       | 0                                 | %     |
|                | IMSEMHQ®           | 91                                             | EMHQ         | ALLO          | CATED    | 2     | 1   | 32                | 0         | %       | 0                                 | %     |
|                | IMSEMHQ®           | )10FLW                                         | 0VFL         | UNAL          | LOCATED  | 0     | 1   | 0                 | 0         | %       | 0                                 | %     |
|                | IMSRSRCO           | 91                                             | RSRC         | ALLO          | CATED    | 2     | 1   | 32                | 14        | %       | 0                                 | %     |
|                | MVSLOGMS           | SGQ01                                          | FFLS         | ALLO          | CATED    | 2     | 1   | 32                | 18        | %       | 5                                 | %     |
|                | <b>MVSLOGE</b>     | 1HQ01                                          | FPLS         | ALLO          | CATED    | 2     | 1   | 32                | 6         | %       | 2                                 | %     |
|                | GJESMAFN           | 010FLW<br>01<br>010FLW<br>01<br>3GQ01<br>1HQ01 | AFFN         | ALLO          | CATED    | 2     | 1   | 32                | 0         | %       | 0                                 | %     |
|                | LT01               |                                                | IRLM         | ALLO          | CATED    | 2     | 1   | 32                | 0         | %       | Θ                                 | %     |
|                | OSAMSESX           | (I                                             | OSAM         | ALLO          | CATED    | 3     | 1   | 32                | 0         | %       | Θ                                 | %     |
|                |                    |                                                |              | A SEA SEA SEA |          | 1 1 1 |     |                   |           |         |                                   |       |

### **IMS Coupling Facility Structures**

| Menu View Options Help                            |                              | Realtime snapshot |
|---------------------------------------------------|------------------------------|-------------------|
| GJEP901 Coupling Facility                         | Structure statisti           |                   |
| IMSplex : PLEX1<br>SM server. : UIS1<br>Route : * | Date : 04/24<br>Time : 21:32 |                   |
| Structure name. : IMSMSGQ01                       | Type. : MSGQ                 |                   |
| Description<br>STRUCTURE STATISTICS               | Value                        |                   |
| Entry count                                       | 17                           |                   |
| Element count                                     | 30                           |                   |
| Maximum entry count                               | 10,248                       |                   |
| Maximum element count                             | 10,369                       |                   |
| Entry ratio                                       | 1                            |                   |
| Element ratio.                                    | 1                            |                   |
| Entries in use (%)                                | 0                            |                   |
| Elements in use (%)                               | Ο                            |                   |
| Policy size                                       | 27,648K                      |                   |
| Policy initial size                               | 18,432K                      |                   |
| Policy minimum size                               | ΟK                           |                   |
| Structure full threshold (%) .:                   | 80                           |                   |
| Marginal structure size:                          | 2,176K                       |                   |
| Actual structure size :                           | 18,432K                      |                   |
| Storage increment size:                           | 512K                         |                   |
| Event monitor control count:                      | 1,300                        |                   |
| Max event monitor cntrl count.:                   | 13,437                       |                   |
| Maximum connections                               | 32                           |                   |
| Nr of crnt IMS connections:                       | 2                            |                   |
| CF Max access time (1/10th s).:                   | NOLIMIT                      |                   |
| жжжжжжжжжжжжжжжжжжжжжжжжжжжжжжжжжжжжж             | tom of data *****            | *****             |

## View VSO cache structures

| GJEF<br>COMM |               | ==>                                              |                                        | ce Inf | ormatio | n – Databases                  | - Realtime snapshot<br>Row 1 to 13 of 13<br>SCROLL ===> <u>PAGE</u> |
|--------------|---------------|--------------------------------------------------|----------------------------------------|--------|---------|--------------------------------|---------------------------------------------------------------------|
| SM s<br>Rout | server.<br>:e | <u>ISM01</u><br>. : UIS1<br><u>*</u><br><u>3</u> |                                        |        |         | te : 04/27/14<br>me : 11:12:55 | More: <                                                             |
| Ente         | 'c'           | to exec                                          | database d<br>IMS comman<br>structure( | ds     |         |                                |                                                                     |
|              |               |                                                  | Area/                                  |        | Share   | VSO                            | vso                                                                 |
| Cmd          | IMSid         | Name                                             | Partition                              | Type   | Level   | Str1                           | Str2                                                                |
|              | SYS3          | DEDBJN21                                         | DB21AR0                                | AREA   | 3       | DB21AR0@STRUCT@1               | DB21AR0@STRUCT@2                                                    |
|              | SYS3          | DEDBJN21                                         |                                        | DEDB   | 3       |                                |                                                                     |
|              | SYS3          |                                                  | DB21AR10                               |        | 3       |                                |                                                                     |
|              | SYS3          |                                                  |                                        | AREA   | 3       |                                | DB21AR2@STRUCT@2                                                    |
|              | SYS3          | DEDBJN21                                         |                                        | AREA   | 3       | DB21AR1@STRUCT@1               |                                                                     |
|              | SYS3          | DEDBJN21                                         |                                        | AREA   | 3       | DB21AR3@STRUCT@1               |                                                                     |
|              | SYS3          | DEDBJN21                                         |                                        | AREA   | 3       | DB21AR4@STRUCT@1               | DB21AR4@STRUCT@2                                                    |
|              | SYS3          |                                                  | DB21AR11                               | AREA   | 3       | DB21AR11@STRUC@1               |                                                                     |
|              | SYS3          | DEDBJN21                                         |                                        | AREA   | 3<br>3  | DB21AR9@STRUCT@1               | DD210D00CTDUCT02                                                    |
|              | SYS3<br>SYS3  | DEDBJN21                                         |                                        | AREA   |         | DB21AR8@STRUCT@1               | DB21AR8@STRUCT@2                                                    |
|              | 515.5         | DEDBJN21                                         | UBZIHK/                                | AREA   | 3       | DB21AR7@STRUCT@1               |                                                                     |
|              | SYS3          | DEDBJN21                                         | DB210D6                                | AREA   | 3       | DB21AR6@STRUCT@1               | DB21AR6@STRUCT@2                                                    |

## View VSO cache structures

| <u>M</u> enu <u>V</u> iew <u>O</u> ptions                                                                                                    | - .                                | - Dooltimo ononchot                                      |  |
|----------------------------------------------------------------------------------------------------|------------------------------------|----------------------------------------------------------|--|
| GJEP900<br>COMMAND ===>                                                                                                    | Coupling Facility Structures       | Realtime snapshot<br>Row 1 to 2 of 2<br>SCROLL ===> PAGE |  |
| SMplex <u>ISMO1</u><br>SM server. : UIS1<br>Route : *                                                                                                    | Date : 04/27/14<br>Time : 11:14:23 |                                                          |  |
| Enter 's' to select a structure for statistics<br>'l' to select a structure for logstream information<br>-ConnectionsUtilization<br>Cmd Structure name<br>DB21AR2@STRUCT@1<br>VS0 ALLOCATED 2 / 32 0 % 0 %<br>VS0 ALLOCATED 2 / 32 0 % 0 %<br>************************************ |                                    |                                                          |  |

## CQS Structures

| <u>M</u> enu <u>V</u> iew <u>O</u> ptions          | <u>H</u> elp                      |              |
|----------------------------------------------------|-----------------------------------|--------------|
| GJEP191 Common<br>COMMAND ===>                     | Queue Server Structure Statistics |              |
| IMSplex : PLEX1<br>SM server. : UIS1<br>Route : *  | Date : 04/10/0<br>Time : 09:58:0  |              |
| CQS-id : <u>*</u>                                  | Structure name. : IMSMSGQ01       | Type. : PRIM |
| Checkpoint<br>System                               | : 0                               |              |
| Entry counts                                       |                                   | erflow<br>0  |
| Maximum                                            |                                   | 0            |
| Entry ratio<br>Percentage in use<br>Element counts |                                   | 0<br>0       |
| Total<br>Maximum                                   | : 18,084                          | 0<br>0       |
| Element ratio<br>Percentage in use                 |                                   | 0<br>0       |

#### CQS Structures

| <u>M</u> enu <u>V</u> iew <u>O</u> ptions <u>H</u> elp |                                                                                                    |
|--------------------------------------------------------|----------------------------------------------------------------------------------------------------|
| GJEP193 Common Queue Server Str                        | ucture Rebuild Statistics                                                                                                    |
| IMSplex : PLEX1<br>SM server. : UIS1<br>Route : *      | Date : 04/10/08<br>Time : 10:04:51                                                                                                    |
| CQS-id : <u>CQS2</u> Structure name.                   | : IMSMSGQ01 Type. : PRIM                                                                                                    |
| Data Elements in use                                   | Old         New (Rebuild)           78         78           18,084         18,084           41         41           18,084         18,084           1,243         622           36,487         36,487           4,096         4,352           13,632         13,632           2,048         6,144           LF03         LF03 |

#### **CQS** Structures

| <u>M</u> enu <u>V</u> iew <u>O</u> ptions <u>H</u> elp                                                                                                    |                                                                     |
|----------------------------------------------------------------------------------------------------|---------------------------------------------------------------------|
|                                                                                                    | cture Checkpoint Stats Row 1 to 30 of 36<br>SCROLL ===> <u>PAGE</u> |
| IMSplex : PLEX1<br>SM server. : UIS1<br>Route : *                                                                                                    | Date : 04/10/08<br>Time : 10:06:45                                  |
| CQS-id : <u>*</u> Structure name.                                                                                                    | : IMSMSGQ01 Type. : PRIM                                            |
| Description<br>Return code for this Structure checkpo                                                                                                    | Value<br>int . 00000000                                             |
| QUIESCE TIME<br>Start date                                                                                                    |                                                                     |
| DATA SPACE/DATA SET CAPTURE TIME<br>Start date                                                                                                    | 10:06:36.4<br>04/10/08<br>                                          |
| End data set capture date<br>End data set capture time<br>Structure resume START date<br>Structure resume START time<br>Date all System checkpoints completed<br>Time all System checkpoints completed | 10:06:36.5<br>04/10/08<br>10:06:36.5<br>04/10/08                    |

### SM Solution - CQS Log Stream info

| <u>M</u> enu <u>V</u> iew <u>O</u> ptions <u>H</u> elp |                                                                                                  |     |
|--------------------------------------------------------|--------------------------------------------------------------------------------------------------|-----|
| GJEP904 CQS Logstream in<br>COMMAND ===>               | - Realtime snapshot<br>Row 1 to 21 of 21<br>SCROLL ===> <u>PAGE</u>                              |     |
| IMSplex : PLEX1<br>SM server. : UIS1<br>Route : *      | Date : 05/22/13<br>Time : 13:30:25                                                               |     |
| Structure name. : MVSLOGMSGQ01                         | Type. : FFLS                                                                                     |     |
| Description<br>LOGSTREAM INFORMATION                   | Value                                                                                            |     |
| Logstream name                                         | N<br>N<br>Y<br>N<br>Y<br>N<br>N<br>N<br>N<br>O<br>O<br>O<br>O<br>O<br>O<br>O<br>O<br>O<br>O<br>O | *** |

#### SM Dashboard

| GJEPDBD                                | V i        | iew Dashboard                                                            |         |                 |                   |
|----------------------------------------|------------|--------------------------------------------------------------------------|---------|-----------------|-------------------|
| COMMAND ===>                           |            |                                                                          |         | <u> </u>        | <u>k</u> (1 of 1) |
| IMSplex. : PLEXM [                     | )ashboard. | : IMSSM dashboard                                                        | Date:   | 09/20/13 Time:  | 18:24:55          |
| <pre>_ MSGQ % in use</pre>             |            | Aggr. local OM req<br>Reg commands .:                                    | uest    | EMHQ % in use   |                   |
| P-Entry. :                             | < 1        | Reg commands .:                                                          | 256     | P-Entry. :      | < 1               |
| P-Element:                             | < 1        | Notify rdy:                                                              | 55      | P-Element.      | < 1               |
| P-Element:<br>0-Entry. :<br>0-Element: | 22         | Notify not rdy:<br>Dereg normal .:                                       | 30      | 0-Entry. :      | Ο                 |
| O-Element:                             | 44         | Dereg normal .:                                                          | Θ       | O-Element:      | 0                 |
| _ Msg queue depths                     | 5 (SMQ)-   | Dereg abnormal:                                                          | 30 _    | CQS system reso | ources            |
| COLDQ:                                 |            | Commands:<br>Queries:                                                    | Θ       | Sys.chkp:       |                   |
| TRAN RDY Q.:                           | Ο          | Queries:                                                                 | 0       | Str.chkp:       | Ο                 |
| TRAN SPD Q.:                           | Ο          | AO commands: 5                                                           | 2,554 🔄 | Msg queue depth | ns(Local-         |
| TRAN SER Q.:                           | Ο          | ZQRY requests.:                                                          | 4       | TRANSACT:       | Ο                 |
| LTRM RDY Q.:                           |            | ZQRY requests.:<br>ZSHUT requests:<br>QRY IMSplx cmd:<br>Reg. clients .: | 0       | LTERM:          | 321               |
| APPC RDY Q.:                           |            | QRY IMSplx cmd:                                                          | 0       | MSNAME .:       | Ο                 |
| RMTE RDY Q.:                           |            | Reg. clients .:                                                          | 16      | LU6.2:          | Θ                 |
| OTMA RDY Q.:                           |            | Cmd timeouts .:                                                          | Ο       | OTMA:           | •                 |
|                                        | Ο          | Undel.output .:                                                          |         |                 |                   |
|                                        |            | Aggr. local SCI re                                                       |         |                 |                   |
|                                        |            | Local Regs:                                                              |         | Query :         |                   |
| Glbl deadlock.:                        |            |                                                                          |         | Delete          | • 0               |
| _ SCI IXCMSG0 stat                     |            |                                                                          | 50      | Register:       | 23                |
| Successful:                            | 21,998     | Local Ready:                                                             |         |                 | . 0               |
| Bfr shortage .:                        | • • •      | Remote Ready:                                                            | 273     | Initiate:       | • • •             |
| Othr Rsrc shtg:                        |            | Local Quiesce .:                                                         |         | Terminate:      |                   |
| _ Coupling facilit                     | ty stat-   | Remote Quiesce.:                                                         | 10      | Process:        |                   |
| EMC high cnt :                         | 4,713      | Lcl Dereg norm.:                                                         |         | Response:       |                   |
| Max EMCs:                              | 80,640     | Lcl Dereg abn .:                                                         |         | QRY struct:     |                   |
| Max connects.:                         | 32         | Rmte Dereg norm:                                                         | 242     | Regtd.clients:  | 7                 |
| IMS connects.:                         | 4          | Rmte Dereg abn.:                                                         | 37      | Rsrce create.:  | • • •             |
| Max acc. time:                         |            |                                                                          |         |                 | . 0               |
| <pre>_ Exceptions</pre>                |            | Member init:                                                             | 17      | Rsrce delete.:  | • • •             |
| Bfr ovrflw:                            | Ο          |                                                                          |         |                 |                   |
| Qbuff util:                            |            |                                                                          |         |                 |                   |
| IRLM locks:                            | 0          |                                                                          |         |                 |                   |
| PI locks :                             | <u></u>    |                                                                          |         |                 |                   |
| LogStOffLd:                            | Θ          |                                                                          |         |                 |                   |

# **IMS Sysplex Challenges and Solutions**

- Shared Queues
  - Transaction affinity
  - CF structures and log streams
  - -Full Queue Protection
- Shared Databases
  - Long lock detection
  - DEDB VSO statistics
- Shared Resources
  - Sysplex serial programs

# **Full Queue Protection Challenges**

- Local Queue
  - Local buffer overflow can abend or stall IMS control region
- Shared queue structures
  - Full structures will stall IMS

# SM Solution - Full Queue Protection

#### Local Queue

- Employ the Queue Space Notification Exit (DFSQSSP0)
- Automatic actions for warning, critical or Severe thresholds
- Identify programs using large number of buffers

#### Shared queue structures

- Alert structure utilization exceeding predefined thresholds
- Coming soon: reject new messages to Full Function message structure

# **IMS Sysplex Challenges and Solutions**

- Shared Queues
  - Transaction affinity
  - CF structures and log streams
  - Full Queue Protection
- Shared Databases
  - -Long lock detection
  - DEDB VSO statistics
- Shared Resources
  - Sysplex serial programs

# Diagnosing Long Locks - The Challenges

- DB Lockouts by applications holding IRLM locks for an inordinate amount of time
  - Could go unrecognized until it becomes critical
  - Lack of supported tools to assist in recognition and identification of problem
  - Manual intervention required to resolve

# SM Solution - Data Sharing Long Locks

- Automatic real-time recognition when IRLM detects
- Information consolidated, analyzed for top blocker, and presented
- Information recorded in exceptions file and sent to z/OS console
- Messages can be sent to z/OS console using user exit so that automated operations can resolve
- Problem quickly resolved with automation

## Data Sharing Long Lock Exceptions

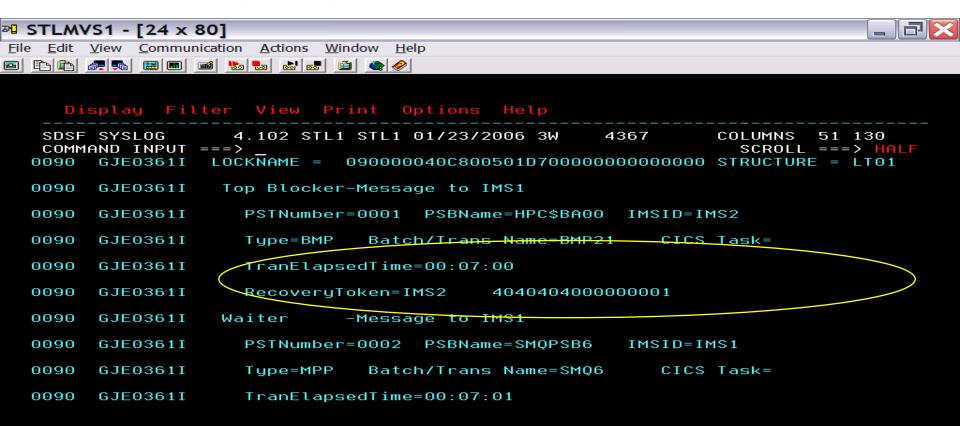

MĤ

Connected to remote server/host stlmvs1.svl.ibm.com using lu/pool ST11TG44 and port 23

HP PSC 750xi on DOT4\_001

04/021

## Data Sharing Long Lock Exceptions

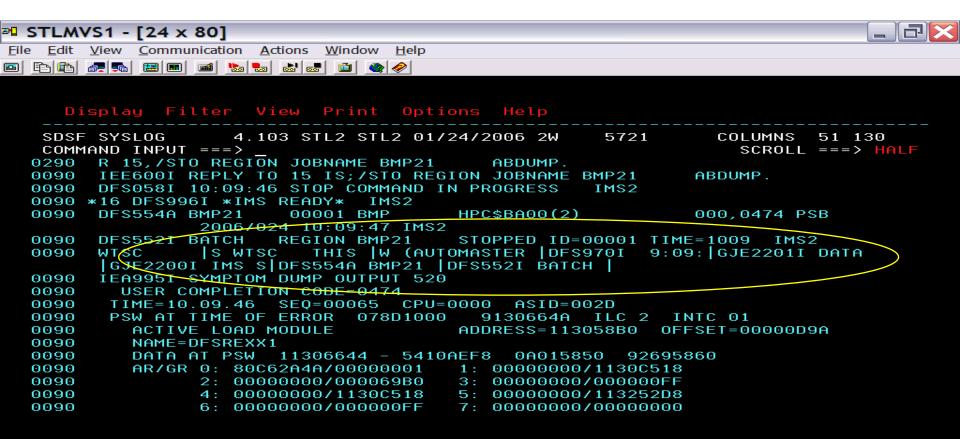

Connected to remote server/host stlmvs1.svl.ibm.com using lu/pool ST11TJ76 and port 23

MĤ

C

04/021

# **IMS Sysplex Challenges and Solutions**

- Shared Queues
  - Transaction affinity
  - CF structures and log streams
  - Full Queue Protection
- Shared Databases
  - Long lock detection
  - -DEDB VSO statistics
- Shared Resources
  - Sysplex serial programs

# DEDB VSO Statistics – The challenges

- Which DBs share the same structure?
- How to quickly check structure definitions?
- How to quickly check cache hit performance?

#### SM Solution - check VSO cache structure

| <u>M</u> enu <u>V</u> iew <u>F</u> ilter <u>O</u> ptior                         | ns <u>A</u> ctions |                                    |                                                                     |
|---------------------------------------------------------------------------------|--------------------|------------------------------------|---------------------------------------------------------------------|
| GJEP52C IMS Resour<br>COMMAND ===>                                              |                    | tion – Databases                   | - Realtime snapshot<br>Row 1 to 13 of 13<br>SCROLL ===> <u>PAGE</u> |
| SMplex <u>ISM01</u><br>SM server. : UIS1<br>Route <u>*</u><br>Sharelvl <u>3</u> |                    | Date : 04/27/14<br>Time : 11:12:55 | More: <                                                             |
| Enter 's' to view database o<br>'c' to exec IMS comman<br>'v' to view structure | nds                |                                    |                                                                     |
| Area/                                                                           | Sha                | re VSO                             | vso                                                                 |
| Cmd IMSid Name Partition                                                        |                    |                                    | Str2                                                                |
| SYS3 DEDBJN21 DB21AR0                                                           | AREA 3             | DB21AR0@STRUCT@1                   | DB21AR0@STRUCT@2                                                    |
| SYS3_DEDBJN21                                                                   | DEDB 3             |                                    |                                                                     |
| SYS3DEDBJN21_DB21AR10                                                           | AREA 3             |                                    |                                                                     |
| <u>V</u> SYS3 DEDBJN21 DB21AR2                                                  | AREA 3             | DB21AR2@STRUCT@1                   | DB21AR2@STRUCT@2                                                    |
| SYS3 DEDBJN21 DB21AR1                                                           | AREA 3             |                                    |                                                                     |
| SYS3 DEDBJN21 DB21AR3                                                           | AREA 3             |                                    |                                                                     |
| SYS3_DEDBJN21_DB21AR4                                                           | AREA 3             |                                    | DB21AR4@STRUCT@2                                                    |
| SYS3DEDBJN21_DB21AR11                                                           | AREA 3             |                                    |                                                                     |
| SYS3 DEDBJN21 DB21AR9<br>SYS3 DEDBJN21 DB21AR8                                  | AREA 3             |                                    |                                                                     |
|                                                                                 | AREA 3             |                                    | DB21AR8@STRUCT@2                                                    |
| SYS3_DEDBJN21_DB21AR7                                                           | AREA 3             |                                    |                                                                     |
| SYS3_DEDBJN21_DB21AR6                                                           | AREA 3             |                                    | DB21AR6@STRUCT@2                                                    |
| SYS3 DEDBJN21 DB21AR5 ************************************                      | AREA 3             |                                    |                                                                     |

# SM Solution - VSO cache structure attributes

| <u>M</u> enu <u>V</u> iew <u>O</u> ptions | Holp                                                            |                                                                   |
|-------------------------------------------|-----------------------------------------------------------------|-------------------------------------------------------------------|
| <u>Mena view opcions</u>                  | петр                                                            | Deelting succession                                               |
| GJEP900<br>COMMAND ===>                   | Coupling Facility Structures                                    | - Realtime snapshot<br>Row 1 to 2 of 2<br>SCROLL ===> <u>PAGE</u> |
| SMplex <u>ISM01</u>                       | Date : 04/27/14                                                 |                                                                   |
| SM server. : UIS1                         | Time : 11:14:23                                                 |                                                                   |
| Route : *                                 |                                                                 |                                                                   |
|                                           | structure for statistics<br>structure for logstream information |                                                                   |
|                                           | -Connections                                                    | -Utilization                                                      |
| Cmd Structure name                        | Type Status Conns/Maxconns Entr                                 | ries Elements                                                     |
| DB21AR2@STRUCT@1                          | VSO ALLOCATED 2 / 32                                            | 0% 0%                                                             |
| DB21AR2@STRUCT@2                          | VSO ALLOCATED 2 / 32                                            | 0% 0%                                                             |
| ****                                      | ***** <mark>*</mark> *** Bottom of data ***********             | *****                                                             |

#### SM Solution - view VSO cache hit stats

| <u>M</u> enu <u>V</u> | iew <u>F</u> ilter       | r <u>O</u> ptions | <u>A</u> ctions | <u>H</u> elp |                          | Deeltin  |                                       | - <b>b b</b> |
|-----------------------|--------------------------|-------------------|-----------------|--------------|--------------------------|----------|---------------------------------------|--------------|
|                       | 1I <==                   |                   | e Informat      | ion – Da     | atabases                 |          | te snaps<br>to 13 of<br>===> <u>F</u> | F 13         |
| SM server<br>Route    |                          |                   |                 |              | : 04/23/14<br>: 20:56:43 |          | More:                                 | <            |
|                       | to view da<br>to exec IN |                   |                 |              |                          |          |                                       |              |
|                       |                          | Area/             |                 | CF I/O       |                          | DASD I/O |                                       | Hit          |
|                       |                          | Partition ]       |                 | Gets         | Puts                     | Gets     | Puts                                  | Pct          |
| SYS3                  | DEDBJN21                 |                   | DEDB            | 0            | 0                        | 0        | 0                                     | 0            |
| SYS3                  | DEDBJN21                 |                   | AREA            | 151          | 300                      | 150      | 0                                     | 50           |
| SYS3                  | DEDBJN21 I<br>DEDBJN21 I |                   | AREA            | 155<br>3     | 150<br>2                 | 150<br>1 | 0<br>0                                | 50<br>75     |
| SYS3<br>SYS3          | DEDBJN21 I               |                   | AREA<br>AREA    | 21           | ∠<br>38                  | 19       | 0                                     | 75<br>52     |
|                       | DEDBJN21                 |                   | AREA            | 1            | 2                        | 19       | 0                                     | 50           |
| SYS3                  | DEDBJN21                 |                   | AREA            | 164          | 157                      | 150      | õ                                     | 52           |
| SYS3                  | DEDBJN21                 |                   | AREA            | 151          | 300                      | 150      | õ                                     | 50           |
| SYS3                  | DEDBJN21                 |                   | AREA            | 151          | 150                      | 150      | õ                                     | 50           |
| SYS3                  | DEDBJN21                 |                   | AREA            | 155          | 304                      | 150      | Ō                                     | 50           |
| SYS3                  | DEDBJN21                 |                   | AREA            | 151          | 150                      | 150      | 0                                     | 50           |
| SYS3                  | DEDBJN21                 |                   | AREA            | 153          | 302                      | 150      | 0                                     | 50           |
| SYS3                  | DEDBJN21 [               |                   | AREA            | 3            | 2                        | 1        | Θ                                     | 75           |
| *****                 | *******                  | ******            | ×∗ Bottom       | of data      | ******                   | ******   | *****                                 | кжжжж        |

#### SM Solution - view VSO cache hit stats

| <u>M</u> enu <u>V</u> i€ | ew <u>F</u> ilter                                       | <u>O</u> ptions | <u>A</u> ctions | <u>H</u> elp |                          | Dooltim    |       | chot  |
|--------------------------|---------------------------------------------------------|-----------------|-----------------|--------------|--------------------------|------------|-------|-------|
| GJEP52E<br>COMMAND ===   |                                                         | S Resource      | Informat        | ion – Da     | atabases                 |            |       | f 13  |
|                          | : UIS1<br>SYS3<br>. DB21AR1<br>to view da<br>to exec IM |                 | ail data        |              | : 04/27/14<br>: 19:45:03 |            | More: | <     |
|                          | A                                                       | rea/            |                 |              | Lookaside-Po             | ool Buffer |       |       |
| Cmd IMSid N              | lame Pa                                                 | artition Tu     | ipe Seard       | ches         | Hits                     | Pct Valid  | Hit   | Pct   |
|                          | DEDBJN21 DI                                             |                 | ≷EA             | 153          | 0                        | 0          | 0     | Θ     |
| SYS3 [                   | DEDBJN21 DI                                             | B21AR1 AF       | REA             | 157          | Θ                        | 0          | Θ     | Θ     |
| SYS3 [                   | DEDBJN21 DI                                             | B21AR2 AF       | REA             | 3            | 0                        | 0          | Θ     | Θ     |
| SYS3 [                   | DEDBJN21 DI                                             | B21AR8 AF       | REA             | 155          | 0                        | Θ          | Θ     | Θ     |
| SYS3 [                   | DEDBJN21 DI                                             | B21AR7 AF       | REA             | 153          | 0                        | 0          | 0     | 0     |
| SYS3 [                   | DEDBJN21 DI                                             | B21AR6 AF       | REA             | 157          | 0                        | 0          | Ο     | Ο     |
| SYS3 [                   | DEDBJN21 DI                                             | B21AR5 AF       | REA             | 153          | 0                        | 0          | Ο     | Ο     |
| SYS3 [                   | DEDBJN21 DI                                             | B21AR4 AF       | REA             | 153          | 0                        | 0          | Θ     | Θ     |
| SYS3 [                   | DEDBJN21 DI                                             | B21AR3 AF       | REA             | 166          | 0                        | 0          | Θ     | Θ     |
|                          | DEDBJN21 DI                                             |                 | REA             | 23           | 0                        | 0          | Θ     | 0     |
|                          | DEDBJN21 DI                                             |                 | REA             | 5            | 0                        | 0          | Θ     | Θ     |
|                          | DEDBJN21 DI                                             |                 | REA             | 5            | 0                        | 0          | Ο     | Ο     |
| *********                | ******                                                  | *****           | Gottom (        | of data      | *****                    | *****      | ****  | жжжжж |

# **IMS Sysplex Challenges and Solutions**

- Shared Queues
  - Transaction affinity
  - CF structures and log streams
  - Full Queue protection
- Shared Databases
  - Long lock detection
  - DEDB VSO statistics
- Shared Resources
  - Sysplex serial programs

# Sysplex Serialized Program Management – The Challenges

 The IMS who scheduled the serial program abnormally terminated and not coming back for a while, the scheduled serial program is locked and no other IMS in the Sysplex can use it.

# SM Solution - Sysplex Serialized Program Management

Delete the locked RM entry to allow the serial program to be scheduled by other IMS via ISPF

| <u>M</u> enu <u>V</u> iew <u>O</u> ptions <u>H</u> elp                  |                             |                   |
|-------------------------------------------------------------------------|-----------------------------|-------------------|
|                                                                         |                             | Realtime snapshot |
| GJEP220 IMS Dep                                                         | pendent Region Activity     | Row 1 to 2 of 2   |
| COMMAND ===>                                                            |                             | SCROLL ===> PAGE  |
|                                                                         | in the group is not obtaina |                   |
| IMSplex PLEX1                                                           | Date : 05/23/               |                   |
| SM server. : UIS1                                                       | Time : 12:38:               |                   |
|                                                                         | 1100 12.00.                 |                   |
| Route <u>*</u>                                                          |                             | More: >           |
| 'p' to view PSB resou<br>'c' to process IMS co<br>'d' to produce an SVO | on resource definition data |                   |
| Cmd IMS Ran Tupe Jobname                                                | Trancode Prooram X-M Locks  | s-held_Status     |
|                                                                         | SKS1 STLDDLT1 N             | 2 ACTIVE          |
| IMSA 1 TP MPP21                                                         | N                           | 0 WAITING         |
| *****                                                                   |                             |                   |

| <u>M</u> enu <u>V</u> iew <u>O</u> ptions                                        | <u>H</u> elp      | Decitive energiest  |
|----------------------------------------------------------------------------------|-------------------|---------------------|
| GJEPRML<br>Option ===> <u>12</u>                                                 | IMS RM Management | - Realtime snapshot |
| IMSplex <u>PLEX1</u><br>SM server. : <b>UIS1</b><br>Route : *<br>Filter <u>*</u> |                   |                     |

Select one of the following resource types:

- 1. Transactions
- 2. Lterms
- 3. Remote MSnames
- 4. Dynamic users
- 5. Remote Nodes
- 6. IMSplex
- 7. CPIC transactions
- 8. APPC descriptors

- 9. Userids
- Static node users
- 11. Databases
- 12. Scheduled Serial Programs
  - 13. Areas
  - 14. All of the above

| <u>M</u> enu <u>V</u> iew                      | <u>O</u> ptions <u>H</u> e                          | •                                                                                      |                                                                   |
|------------------------------------------------|-----------------------------------------------------|----------------------------------------------------------------------------------------|-------------------------------------------------------------------|
| GJEP76C1<br>COMMAND ===>                       |                                                     | RM Resource Information                                                                | Realtime snapshot<br>Row 1 to 1 of 1<br>_ SCROLL ===> <u>PAGE</u> |
| IMSplex :<br>SM server. :<br>Route :<br>Filter | UIS1<br>*                                           | Date : 05/22/13<br>Time : 16:13:18                                                     |                                                                   |
| Enter 'd'                                      | e : <b>SER PR</b><br>to delete the<br>to delete mul |                                                                                        |                                                                   |
| dSTLDDLT                                       | 1                                                   | Version Owner Rsvd-PWF<br>0000000000000001 IMS1 N<br>****** Bottom of data *********** |                                                                   |

| <u>M</u> enu <u>V</u> iew               | <u>O</u> ptions | <u>H</u> elp         |                  |                                                                   |
|-----------------------------------------|-----------------|----------------------|------------------|-------------------------------------------------------------------|
| GJEP76C1<br>COMMAND ===>                |                 | RM Resource Info     | rmation          | - Realtime snapshot<br>Row 1 to 1 of 1<br>SCROLL ===> <u>PAGE</u> |
| IMSplex :                               | PLEX1           | Dat                  | e : 05/22/13     |                                                                   |
| SM server. :                            | UIS1            | Tim                  | e : 16:21:49     |                                                                   |
| Route :                                 | *               |                      |                  |                                                                   |
| Filter                                  | *               |                      |                  |                                                                   |
| Resource type<br>Enter 'd' f<br>'dxx' f | to delete t     |                      | xx = 1-99)       |                                                                   |
| Cmd Resource                            | e / Promp       | t Version            | Owner Rsvd-PW    | FI                                                                |
| STLDDLT1                                | l 🔵 Delet       | ed ,0000000000000000 | 1 IMS1 N         |                                                                   |
| *****                                   | ********        | ******** Bottom of   | data *********** | ****                                                              |
|                                         |                 |                      |                  |                                                                   |

| <br>Menu _View _Options Hel                                         | р                              |                                        |
|---------------------------------------------------------------------|--------------------------------|----------------------------------------|
| GJEP220 IMS D                                                       | ependent Region Activity       | — Realtime snapshot<br>Row 1 to 2 of 2 |
| COMMAND ===>                                                        |                                | SCROLL ===> <u>PAGE</u>                |
| Data from one or more IMS                                           | s in the group is not obtainab | le OR is not available                 |
| IMSplex <u>PLEX1</u>                                                | Date : 05/23/13                | 3                                      |
| SM server. : UIS1                                                   | Time : 11:04:4                 | 2                                      |
| Route <u>*</u>                                                      |                                | More: >                                |
| 'p' to view PSB reso<br>'c' to process IMS c<br>'d' to produce an S | ion resource definition data   |                                        |
| Cmd IMS Rgn Type Jobname                                            | Trancode Program X-M Locks-    | held Status                            |
| IMSA 2 TP MPP11                                                     | SKS1 STLDDLT1 N                | 2 ACTIVE                               |
| IMSA 1 TP MPP21                                                     | N                              | 0 WAITING                              |

# Summary

| Challenges                             | Product                      | Resolution                                                                  |
|----------------------------------------|------------------------------|-----------------------------------------------------------------------------|
| IMS command management                 | IMS Control Command Facility | Managing and Automating IMS commands<br>from a single view                  |
| Terminal and SysGen Management         | IMS ETO Support              | Manage your IMS Sysgen Definitions                                          |
|                                        | IMS HP SysGen                |                                                                             |
| Managing LOCAL Queues                  | IMS Queue Control Facility   | Manage all aspects of the IMS Queues                                        |
| Transaction Routing when IMS goes away | IMS Workload Router          | Automatic Routing and Load Management of<br>IMS Transactions                |
| Transaction Affinity management        | IMS Sysplex Manager          | Seamless, persistent, dynamic update of transaction affinity                |
| CF Structures monitoring               | IMS Sysplex Manager          | All IMS CF info in one place including VSO                                  |
|                                        |                              | Current utilization and checkpoint stats                                    |
| Full Queue Protection                  | IMS Sysplex Manager          | Automatic rejection of new messages to local<br>buffers and queue structure |
| Long Lock Detection                    | IMS Sysplex Manager          | Real time WTO alerts                                                        |
| VSO stats                              | IMS Sysplex Manager          | Buffer hit stats for shared and non-shared<br>VSO                           |

# Thank You! Your Feedback is Important to Us